Welcome to LeadSquared. The purpose of this document is to provide you step by step guidance on the setting up and using of LeadSquared as a Sales User.

### **Step 1: Log on to LeadSquared**

Log on to LeadSquared using your username and password at [run.leadsquared.com.](http://run.leadsquared.com/) If you do not have your login credentials, please check with your LeadSquared Administrator.

#### **Step 2: Manage Essential Settings**

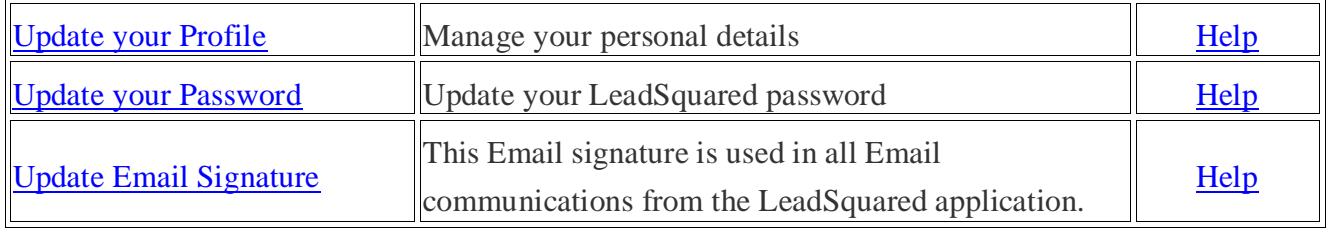

#### **Step 3: Manage Leads**

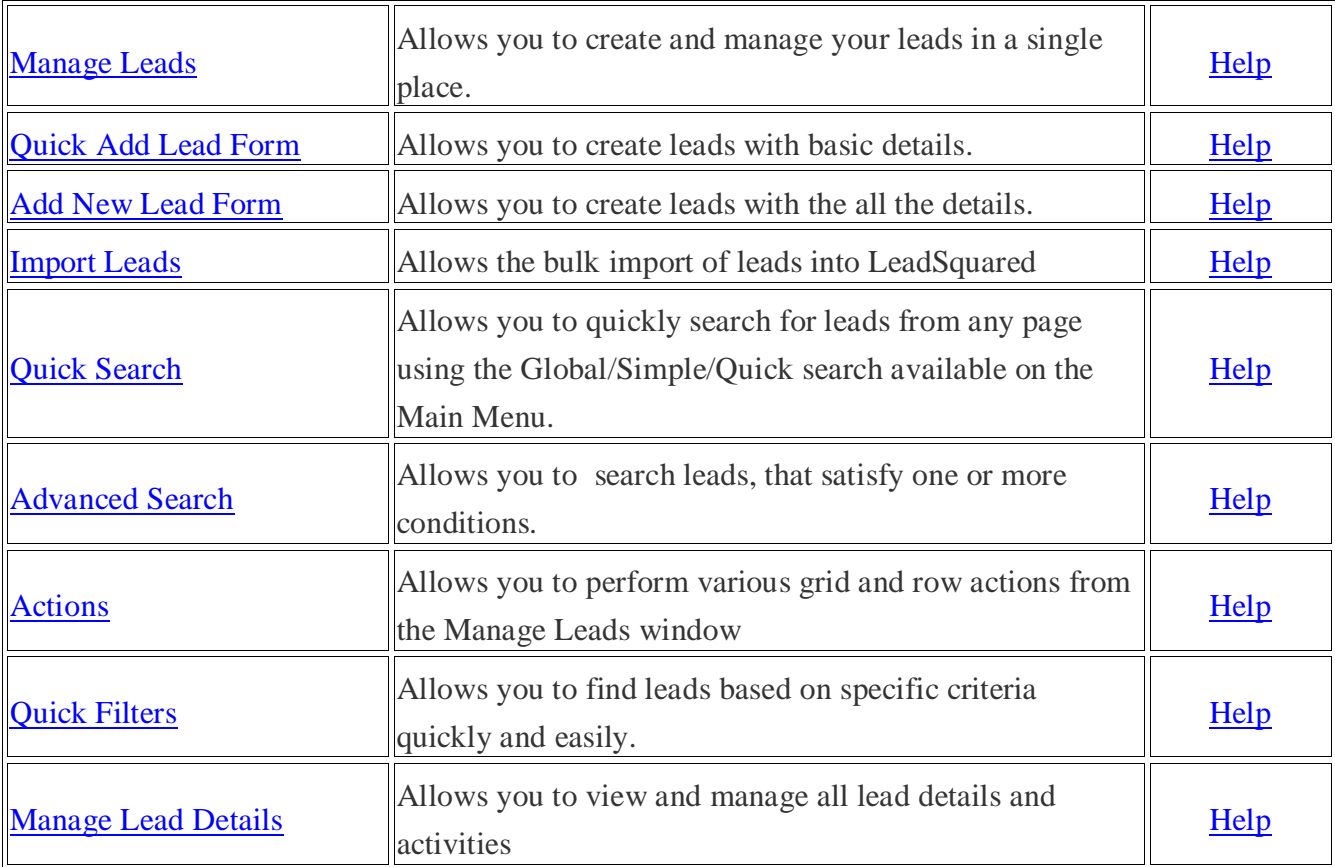

#### **Step 4: Manage Tasks**

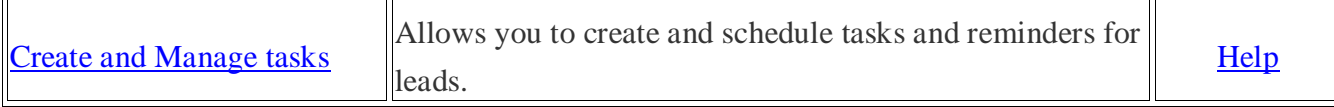

#### **Step 5: Manage Lists**

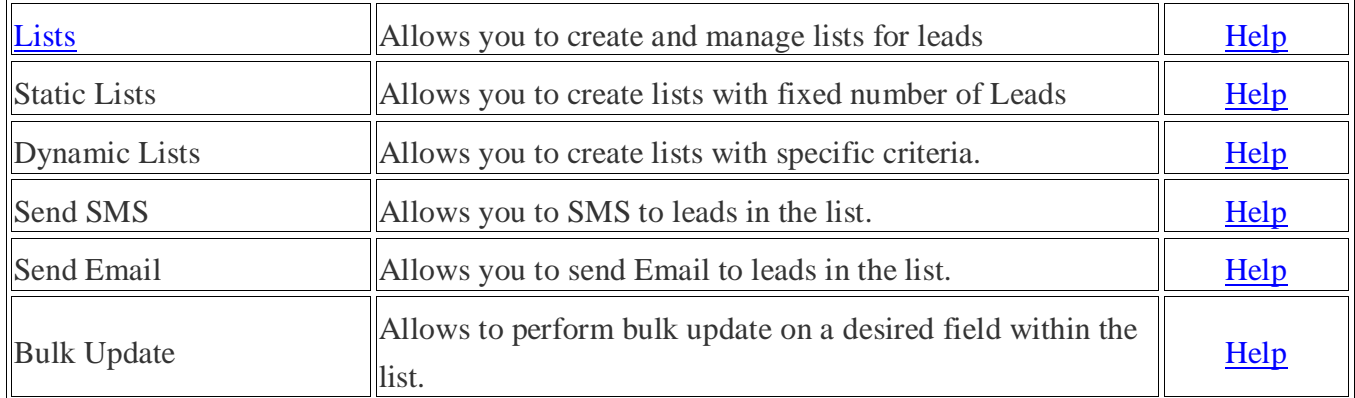

## **Step 6: Dashboards and Reports**

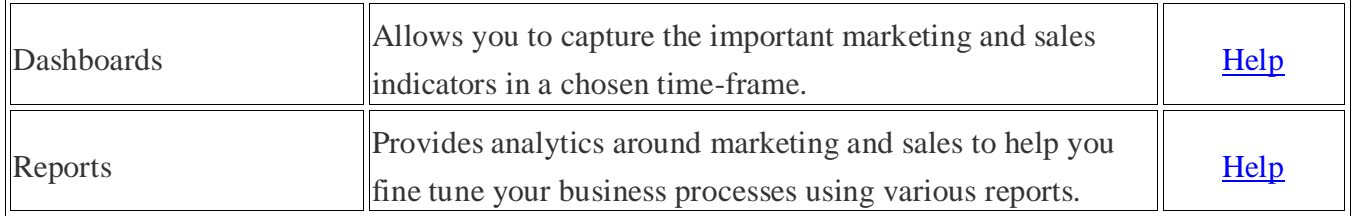

# **Step 7: Other Features & Settings**

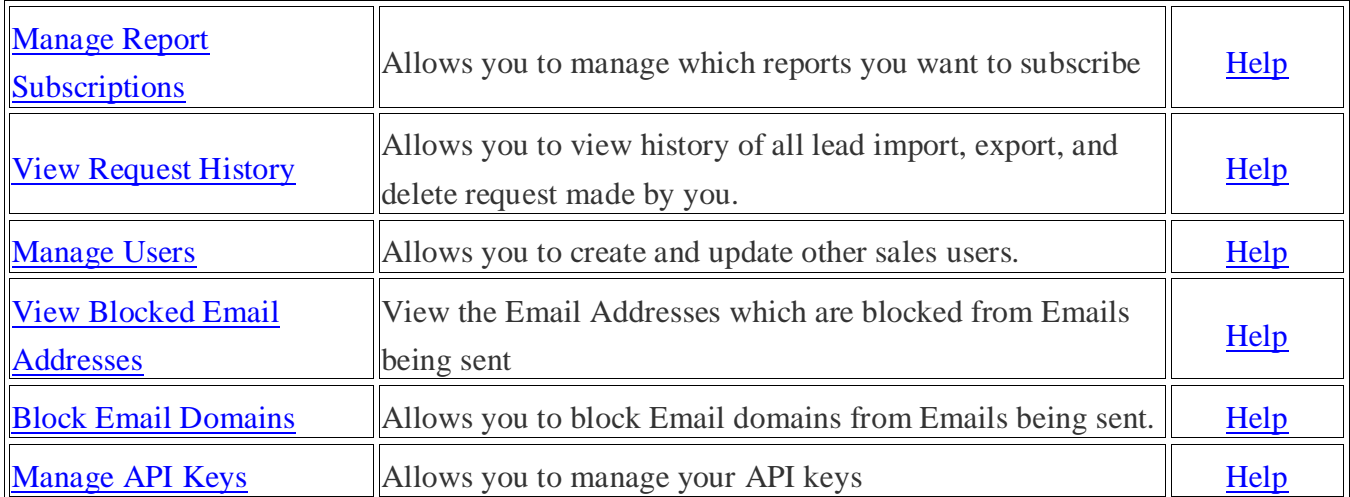

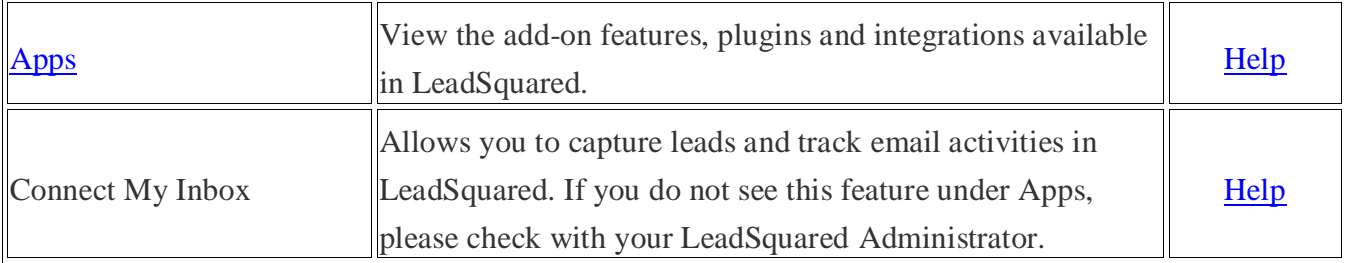

## **Step 9: Attend Training and Start Using**

Our customer success team will organize a usage training for you. Attend and get started.

## **Questions?**

Check [help.leadsquared.com](http://help.leadsquared.com/) or write to [support@leadsquared.com](mailto:support@leadsquared.com)